Schematics and service manual for i9250: [Samsung\\_i9250\\_schem\\_sm.rar](https://saturn.ffzg.hr/rot13/index.cgi/Samsung_i9250_schem_sm.rar?action=attachments_download;page_name=galaxy_nexus_i9250;id=20180905171816-0-22404)

 $t=0$ x $0$ £ $0$ ad $0$ b $0$  $(0,0)$ 

Contents: [Dobrica PavlinuÅ<sub>j</sub>iÄ 's random unstructured stuff]

- Dobrica PavlinuÅ;iÄ 's random unstructured stuff (BLE)
- Dobrica PavlinuA<sub>i</sub>iA 's random unstructured stuff (GSM modem over [serial port\)](https://saturn.ffzg.hr/rot13/index.cgi?dobrica_pavlinu%C5%A1i%C4%87_s_random_unstructured_stuff#gsm_modem_over_serial_port)
- Dobrica PavlinuÅ; iÄ's random unstructured stuff (HID keyboard)
- Dobrica PavlinuÅ<sub>i</sub>jÄ 's random unstructured stuff (Unlegacy Android) ◆ Dobrica PavlinuÅ¡iÄ 's random unstructured stuff (kernel)
- Dobrica PavlinuÅ<sub>i</sub>iÄ 's random unstructured stuff (OMAP4 USB boot)
- Dobrica PavlinuÅ<sub>i</sub>jÄ 's random unstructured stuff (Odin)
- Dobrica PavlinuÅ; iÄ 's random unstructured stuff (serial)
- Dobrica PavlinuÅ<sub>i</sub>iÄ 's random unstructured stuff (UART modes)
- Dobrica PavlinuÅ¡iÄ 's random unstructured stuff (PostmarketOS)
- Dobrica PavlinuÅ¡iÄ 's random unstructured stuff (u-boot)

```
127|root@maguro:/ # cat /proc/cpuinfo 
Processor : ARMv7 Processor rev 10 (v71)
processor : 0
BogoMIPS : 1194.24
processor : 1
BogoMIPS : 1194.24
Features : swp half thumb fastmult vfp edsp thumbee neon vfpv3
CPU implementer : 0x41
CPU architecture: 7
CPU variant : 0x2
CPU part : 0xc09
CPU revision : 10
Hardware : Tuna
Revision : 0009
Serial : 014994b30201c013
```
# **BLE**

• <https://github.com/metc/galaxy-nexus-ble>

#### **GSM modem over serial port**

• <https://github.com/2b-as/xgoldmon>

## **HID keyboard**

• <https://github.com/pelya/android-keyboard-gadget>

# **Unlegacy Android**

ASOP for OMAP4 devices:

<https://forum.xda-developers.com/galaxy-nexus/development/rom-omap4-aosp-project-t3334574>

<https://github.com/Unlegacy-Android/>

#### **kernel**

#### <http://unlegacy-android.cf/>

[https://github.com/Unlegacy-Android/android\\_kernel\\_samsung\\_tuna](https://github.com/Unlegacy-Android/android_kernel_samsung_tuna)

dpavlin@klin:/virtual/android/galaxy-nexus\$ git clone https://android.googlesource.com/platform/p dpavlin@klin:/virtual/android/galaxy-nexus/omap\$ git checkout -b asop-7.1 unlegacy/aosp-7.1 dpavlin@klin:/virtual/android/galaxy-nexus/omap\$ make tuna\_defconfig ARCH=arm dpavlin@klin:/virtual/android/galaxy-nexus/omap\$ cp include/linux/compiler-gcc4.h include/linux/c

dpavlin@klin:/virtual/android/galaxy-nexus/omap\$ make -j9 ARCH=arm CROSS\_COMPILE=arm-none-eabi-

## **OMAP4 USB boot**

Somewhat interesting things that I can take a look at some time in the future:

• <https://github.com/swetland/omap4boot> ♦ newer(ish) version is on<https://github.com/dmitry-pervushin/usbboot-omap4>

To compile it needs following change:

```
dpavlin@nuc:/nuc/Galaxy-Nexus-i9250/usbboot-omap4$ git diff
diff --git a/Makefile b/Makefile
index 2d10c73..9ea9461 100644
--- a/Makefile
+++ b/Makefile
@@ -38,7 +38,7 @@ BINDIR ?= $(DESTDIR)/usr/bin
 DATADIR ?= $(DESTDIR)/usr/share/usbboot
 DOCDIR ?= $(DESTDIR)/usr/share/doc/usbboot
-BOARD ?= panda
+BOARD ?= tuna
TARGET CC := $(TOOLCHAIN) qcc
 TARGET_LD := $(TOOLCHAIN)ld
diff --git a/tools/usb-linux.c b/tools/usb-linux.c
index e3492a1..09c40de 100755
--- a/tools/usb-linux.c
+++ b/tools/usb-linux.c
@@ -10,7 +10,7 @@ int linux_usb_init(void)
        r = libusb_init (&ctx);
        if (r := 0) return r;
```

```
libusb_set_debug(ctx,0x1);
+ //libusb_set_debug(ctx,0x1);
     return 0;
 }
```
# **Odin**

• <http://glassechidna.com.au/heimdall/>

## **serial**

• [https://wiki.postmarketos.org/wiki/Serial\\_debugging#USB\\_debug\\_cable](https://wiki.postmarketos.org/wiki/Serial_debugging#USB_debug_cable)

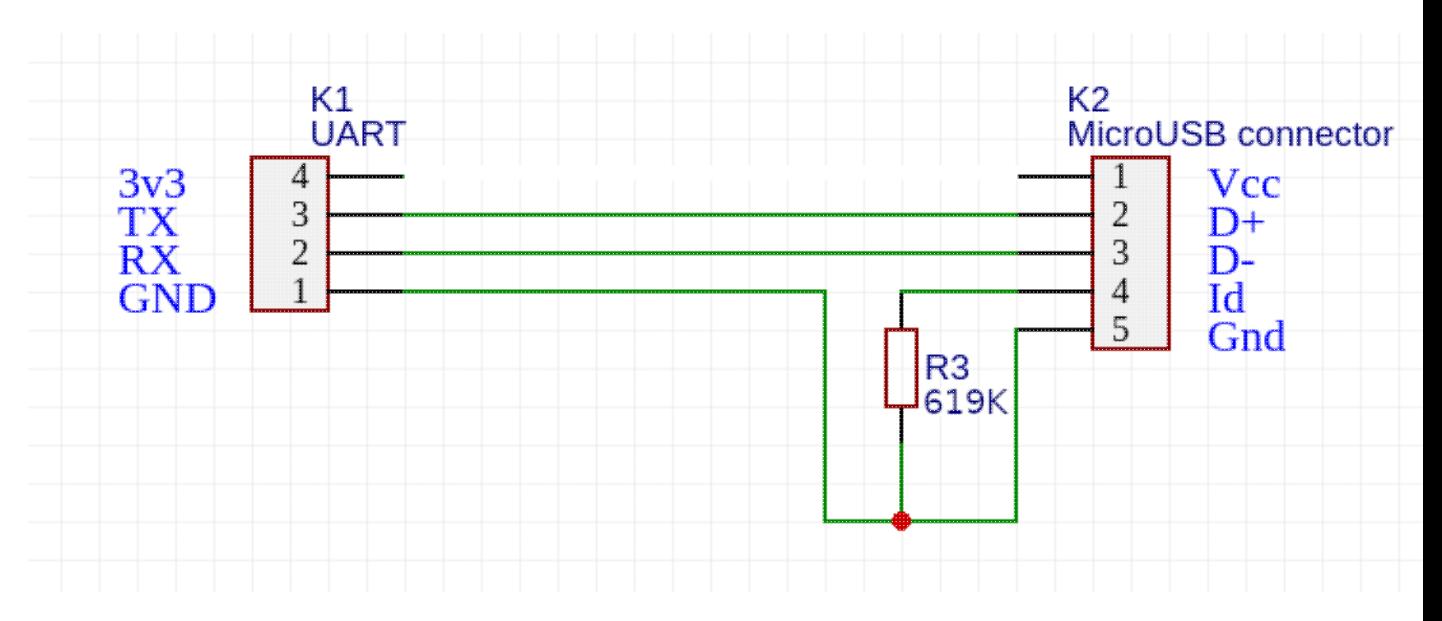

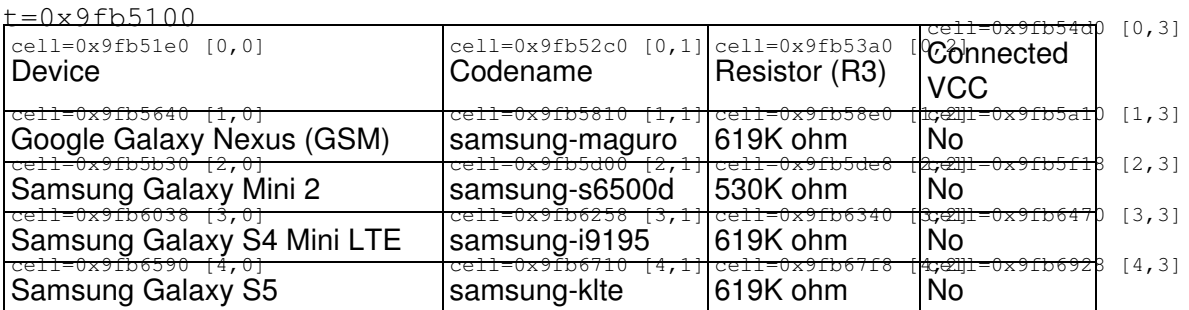

It seems that other suggestion is 150k from

<https://redmine.replicant.us/projects/replicant/wiki/SamsungSerial> - I will have to test which value works

# **UART modes**

• [https://wiki.postmarketos.org/wiki/Micro-USB\\_Interface\\_Controller](https://wiki.postmarketos.org/wiki/Micro-USB_Interface_Controller)

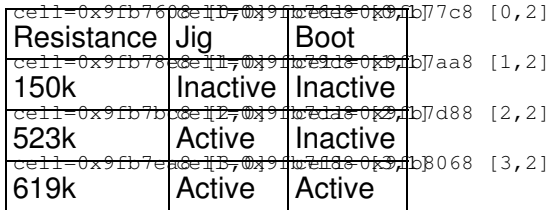

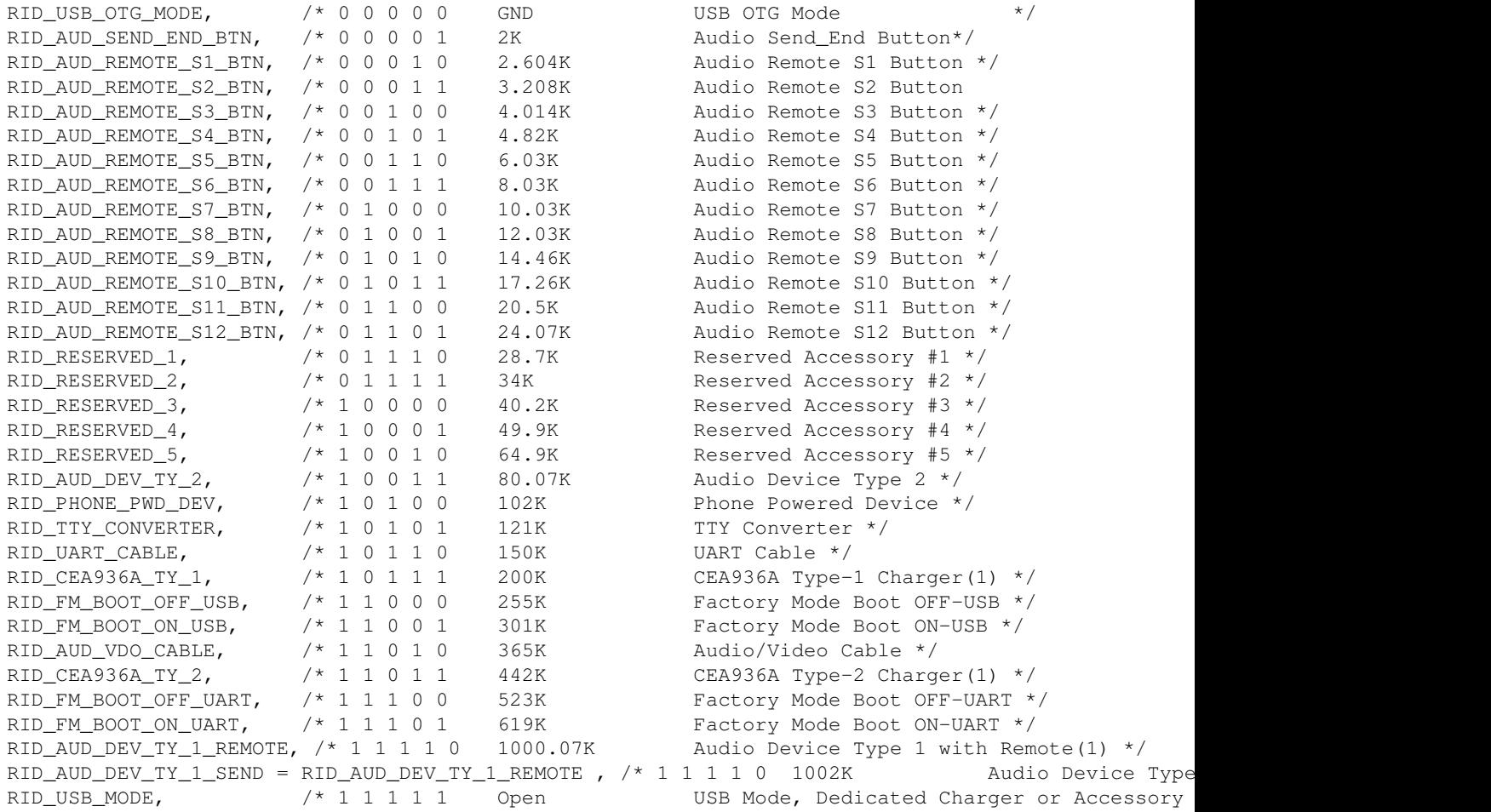

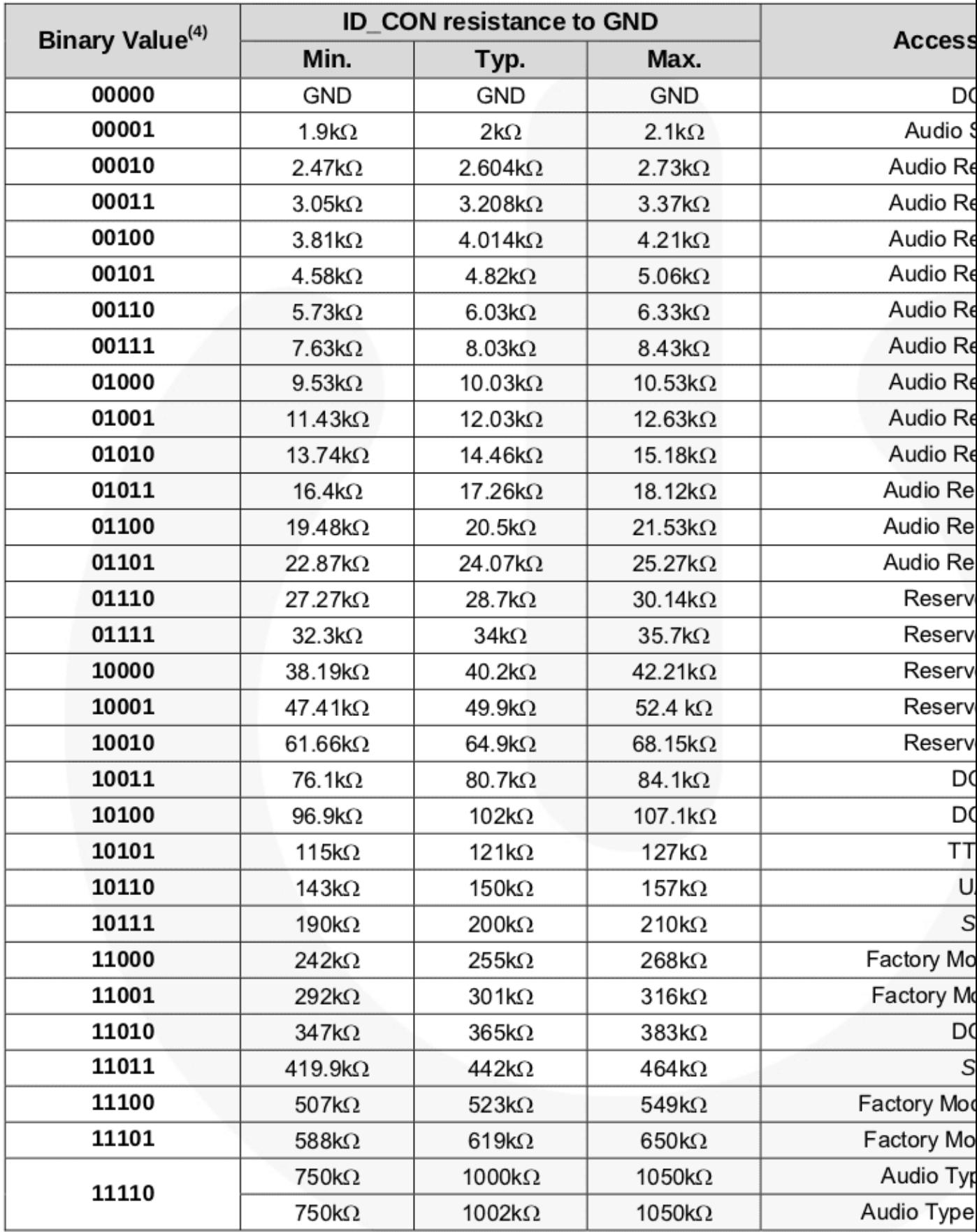

#### **PostmarketOS**

```
dpavlin@nuc:/nuc/pmbootstrap$ ./pmbootstrap.py install --no-fde
[17:54:17] *** (1/5) PREPARE NATIVE CHROOT ***
[17:54:18] *** (2/5) CREATE DEVICE ROOTFS ("samsung-maguro") ***
[17:54:23] (rootfs_samsung-maguro) install
[17:54:27] (rootfs_samsung-maguro) install
[17:54:30] (rootfs_samsung-maguro) write /etc/os-release
[17:54:30] (rootfs_samsung-maguro) mkinitfs samsung-maguro
[17:54:34] *** SET LOGIN PASSWORD FOR: 'dpavlin' ***
New password:
Retype new password:
passwd: password updated successfully
[17:54:43] NOTE: No valid keymap specified for device
[17:54:46] *** (3/5) PREPARE INSTALL BLOCKDEVICE ***
[17:54:47] (native) create samsung-maguro.img (361M)
[17:54:47] (native) mount /dev/install (samsung-maguro.img)
[17:54:47] (native) partition /dev/install (boot: 31M, root: the rest)
[17:54:47] (native) format /dev/installp2
[17:54:48] (native) mount /dev/installp2 to /mnt/install
[Tue Sep 25 17:55:21 2018] EXT4-fs (loop0p2): mounted filesystem with ordered data mode. Opts: (n
[17:54:48] (native) format /dev/installp1 (boot, ext2), mount to /mnt/install/boot
[Tue Sep 25 17:55:21 2018] EXT4-fs (loop0p1): mounting ext2 file system using the ext4 subsystem
[Tue Sep 25 17:55:21 2018] EXT4-fs (loop0p1): mounted filesystem without journal. Opts: (null)
[17:54:48] *** (4/5) FILL INSTALL BLOCKDEVICE ***
[17:54:48] (native) copy rootfs_samsung-maguro to /mnt/install/
[17:54:53] *** (5/5) FLASHING TO DEVICE ***
[17:54:53] Run the following to flash your installation to the target device:
[17:54:53] * pmbootstrap flasher flash_rootfs
[17:54:53] Flashes the generated rootfs image to your device:
[17:54:53] /nuc/pmbootstrap-work/chroot_native/home/pmos/rootfs/samsung-maguro.img
[17:54:53] (NOTE: This file has a partition table, which contains /boot and / subpartitions. The
[17:54:53] * pmbootstrap flasher flash_kernel
[17:54:53] Flashes the kernel + initramfs to your device:
[17:54:53] /nuc/pmbootstrap-work/chroot_rootfs_samsung-maguro/boot
[17:54:53] (NOTE: fastboot also supports booting the kernel/initramfs directly without flashing
[17:54:53] * If the above steps do not work, you can also create symlinks to the generated files
[17:54:53] NOTE: chroot is still active (use 'pmbootstrap shutdown' as necessary)
[17:54:53] Done
dpavlin@nuc:/nuc/pmbootstrap$ alias pmbootstrap=/nuc/pmbootstrap/pmbootstrap.py
dpavlin@nuc:/nuc/pmbootstrap$ pmbootstrap flasher flash_rootfs
[17:57:10] (native) flash rootfs image
< waiting for any device >
[Tue Sep 25 17:59:17 2018] usb 2-3.1: new high-speed USB device number 22 using xhci_hcd
[Tue Sep 25 17:59:17 2018] usb 2-3.1: New USB device found, idVendor=18d1, idProduct=4e30, bcdDev
[Tue Sep 25 17:59:17 2018] usb 2-3.1: New USB device strings: Mfr=1, Product=2, SerialNumber=3
[Tue Sep 25 17:59:17 2018] usb 2-3.1: Product: Android 1.0
[Tue Sep 25 17:59:17 2018] usb 2-3.1: Manufacturer: Google, Inc
[Tue Sep 25 17:59:17 2018] usb 2-3.1: SerialNumber: 014994B00C01A013
target didn't report max-download-size
Erasing 'system'...
OKAY [ 0.047s]
Sending 'system' (369664 KB)...
OKAY [ 50.498s]
Writing 'system'...
OKAY [ 26.436s]
Finished. Total time: 77.024s
[18:00:02] NOTE: chroot is still active (use 'pmbootstrap shutdown' as necessary)
[18:00:02] Done
dpavlin@nuc:/nuc/pmbootstrap$ [Tue Sep 25 19:24:27 2018] usb 2-3.1: USB disconnect, device number
[Tue Sep 25 19:24:27 2018] usb 2-3.1: new high-speed USB device number 23 using xhci_hcd
[Tue Sep 25 19:24:27 2018] usb 2-3.1: unable to get BOS descriptor
[Tue Sep 25 19:24:27 2018] usb 2-3.1: New USB device found, idVendor=0451, idProduct=d010, bcdDev
[Tue Sep 25 19:24:27 2018] usb 2-3.1: New USB device strings: Mfr=33, Product=37, SerialNumber=0
```
[Tue Sep 25 19:24:27 2018] usb 2-3.1: Product: OMAP4440 [Tue Sep 25 19:24:27 2018] usb 2-3.1: Manufacturer: Texas Instruments [Tue Sep 25 19:24:30 2018] usb 2-3.1: USB disconnect, device number 23

#### **u-boot**

• <https://github.com/Ksys-labs/uboot-tuna>